# Welcome to Kasikorn Securities PCL

### Submit a Sample Signature

## **Via Website**

1 Log in to KS TRADE. 2 Click "KS Service". 3 Enter a SMS-OTP.

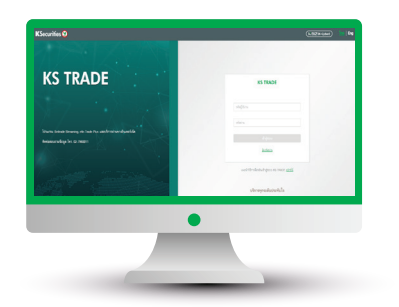

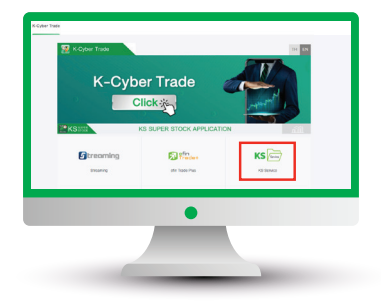

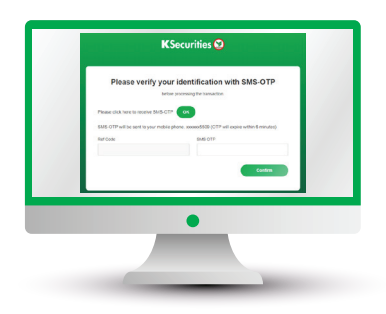

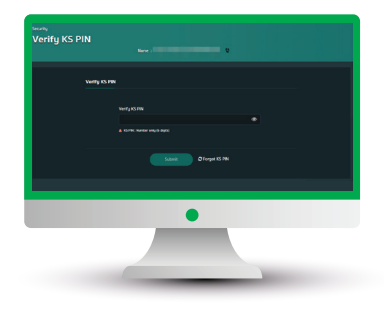

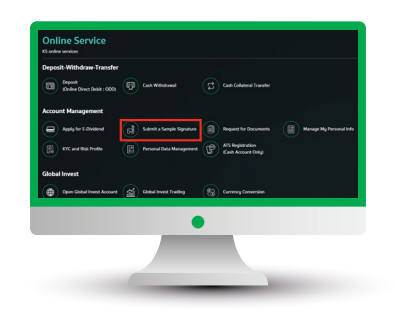

4) Enter "KS PIN". ⑤ Select "Submit a Sample Signature". ⑥ Enter Laser ID shown on the back of ID Card and click "Submit".

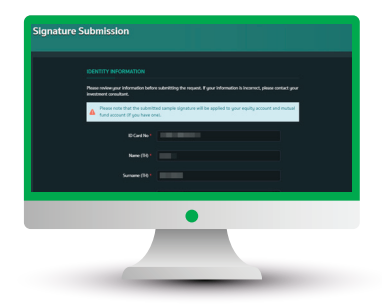

7 Attach or take a photo  $\qquad \qquad \textcircled{8}$  Adjust the picture's size  $\qquad \qquad \textcircled{9}$  $\circled{7}$  Attach or take a photo<br>of your sample signature.

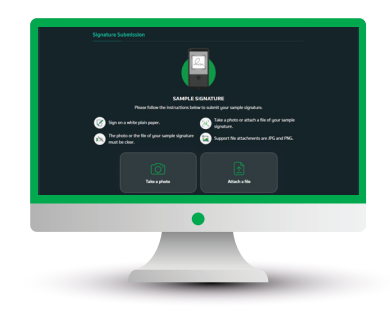

and click "Preview".

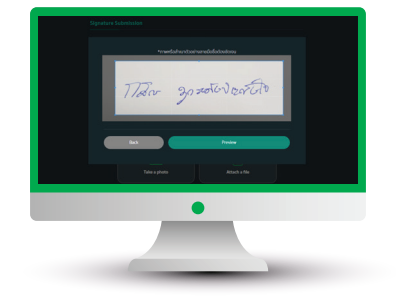

Check your picture and click "Send OTP".

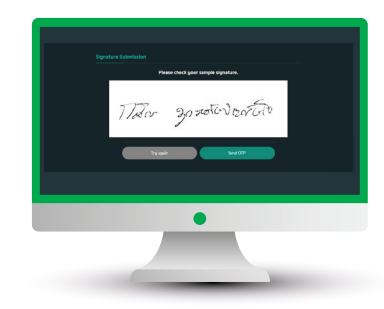

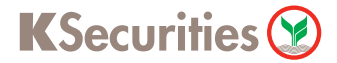

# Welcome to Kasikorn Securities PCL

#### Submit a Sample Signature

#### **Via Website**

#### 10 Enter OTP.

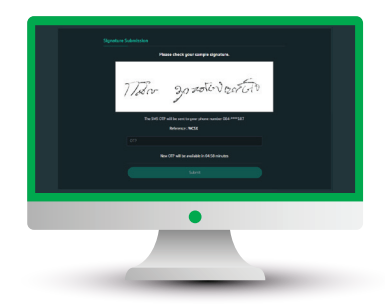

The transaction confirmation will be displayed.

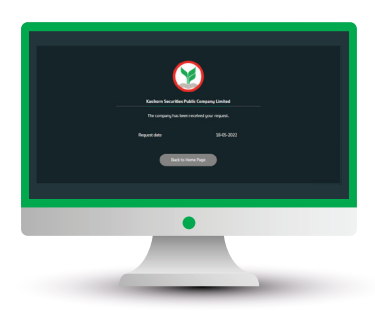

12 You will receive a confirmation e-mail.

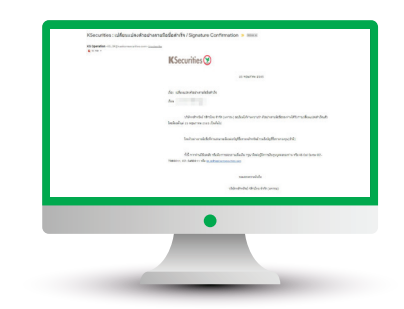

#### Remark :

- In case we had a record of your sample of signature, the screen will be shown
- "We already had your sample of signature." and you can change it by clicking "Change your signature".
- Remark : Changing request can be submitted not less than 180 days from the latest change.

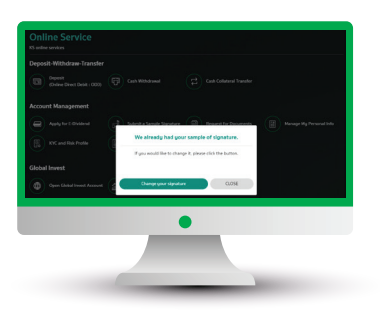